# **HDMI & VGA Receiver over IP with USB Connections - ID# 15455 & 15456**

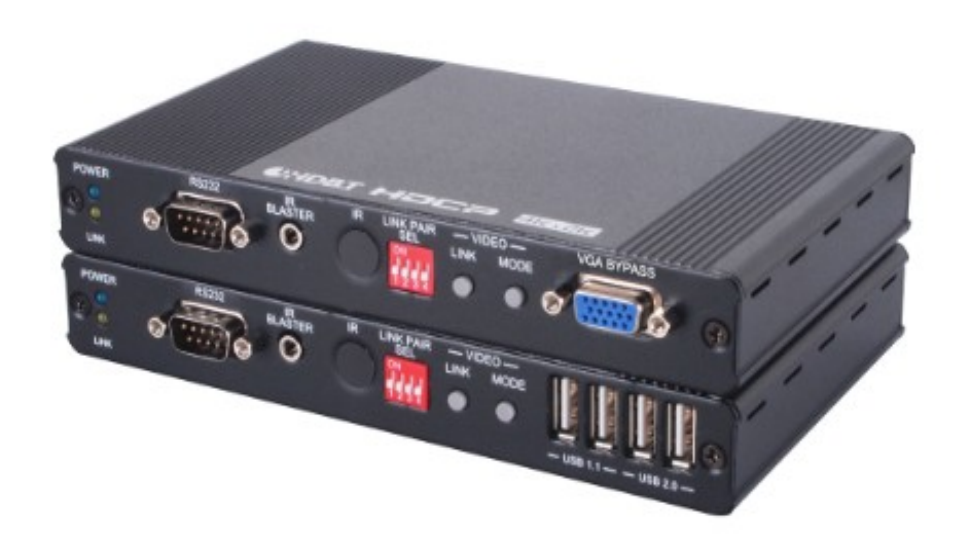

**Operation Manual**

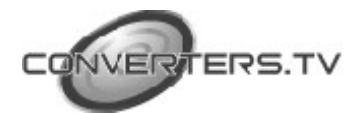

# **Introduction**

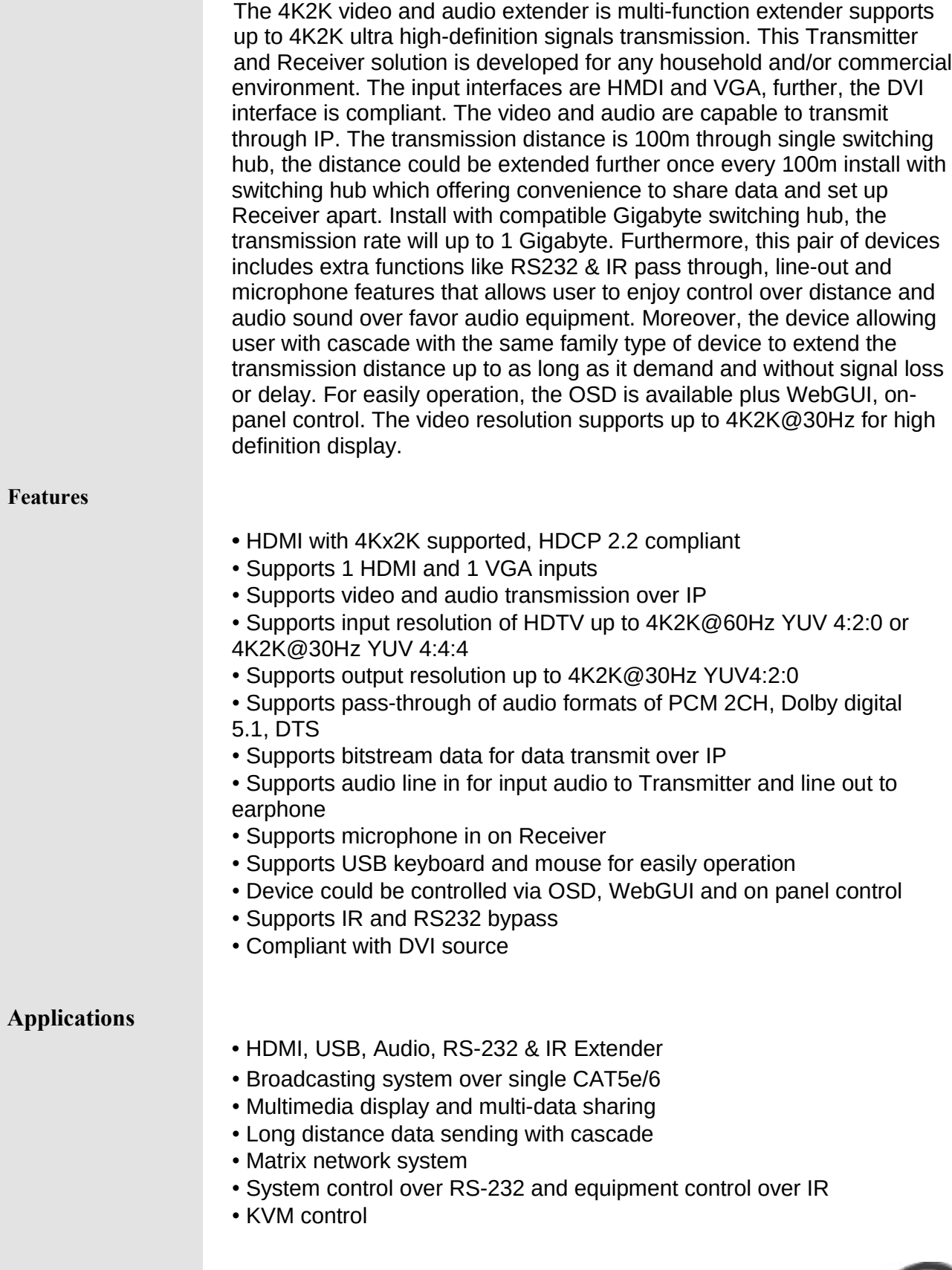

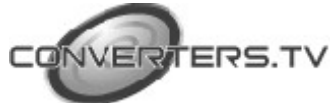

### **System Requirements**

- Input HDMI, VGA and USB source equipment such as DVD, Blu-ray player and PC/Notebook with connection cables.
- Output display such as HDTV, monitor and active speaker or amplifier with connection cables.
- Gigabit Ethernet network is required.
- Gigabit Ethernet switches must support "Jumbo Frames" and "IGMP Snooping".
- 8K Jumbo frame preferred.

#### **Operating Functions and Controls Transmitter**

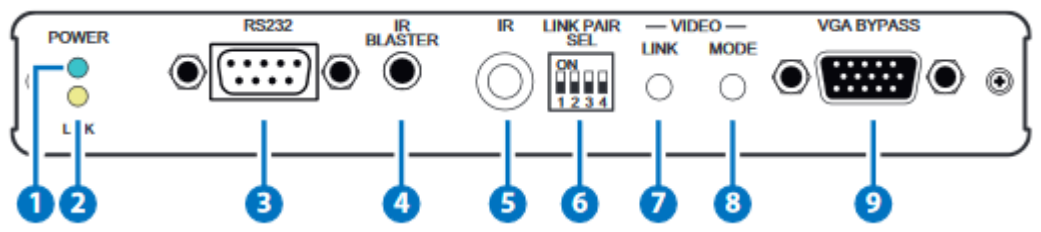

# **1. POWER LED:**

Connects with 5V power, the power indicator will flash in blue once power on and illuminate constantly in blue after power on the unit.

### **2. LINK LED:**

a. When Transmitter disconnects with Receiver or power on, the orange LED indicator will not illuminate.

b. When Transmitter connects with Receiver and get link without source connection, the LINK LED indicator will flash in orange.

c. When Transmitter connects with Receiver and get source connection, the indicator will illuminate constantly in orange.

### **3. RS232:**

This slot is to connect with D-Sub 9-pin female null modern cable from PC's system, the RS-232 command will pass through from Transmitter to Receiver or Receiver to Transmitter. The default baud rate is setting at 115200. For multicast scenario, every single Receiver unit can pass through RS-232 command to Transmitter.

Further, Transmitter is able to pass through RS-232 to all Receivers on same channel.

### **4. IR Blaster:**

This slot is to connect with IR Blaster cable included in the package for IR signal emitting and controlling the HDMI input source equipment such as Blu-ray player. For multicast scenario, the IR signal is able to transmit to all Receivers on same channel.

#### **5. IR:**

This IR window is for receiving the remote control signal and sending it to Receiver side for IR signal blast out.

**6. LINK PAIR SEL:** 

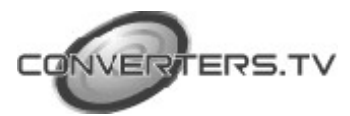

This dip switch allows user with matrix setting for link up to 16 pairs of the devices with single IP router. Each pair must have the same dip switch setting in order to pair to the right device setting. The factory default setting is at 0000. Please reboot Transmitter and Receiver after selecting.

#### **7. Video LINK:**

The link status will be disabled and enable after press button.

# **Quick Function Keys:**

1. Reset to default (auto IP): Presses Link button and release the button until Power and Link LED indicator flashing. Then reconnects the power,the unit will goes to auto IP mode. The IP will be assigned automatically by Transmitter. Please note that the Transmitter and Receiver unit shall at same Network or the connection between Transmitter and Receiver will fail.

2. Loopback function disabled: presses the link button for three seconds, the loopback function will be disabled.

#### **8. Video MODE:**

Selects to video mode for streaming data. Please continue to press this button for 3 seconds to setting Anti-Dither mode 1 bit, 2 bit, or off for ATI Graphic card. Anti-Dithering Mode is design to provide dithering output. Dithering output is used to make coloring looks better than it's original color depth. This presents great difficulty for Video Compression to maintain low bandwidth even if the source display seems static. If the source content does not generate dithering output, please turn off this function or it will create a blocking effect. The video mode improves live video smoothly. Normally, this extender set has capability to automatically final tune the live video. It is require to access to video mode for further setting once video come with slightly latency.

#### **9. VGA BYPASS:**

Connects with VGA terminal block to send video to display in order to monitor the video content simultaneously.

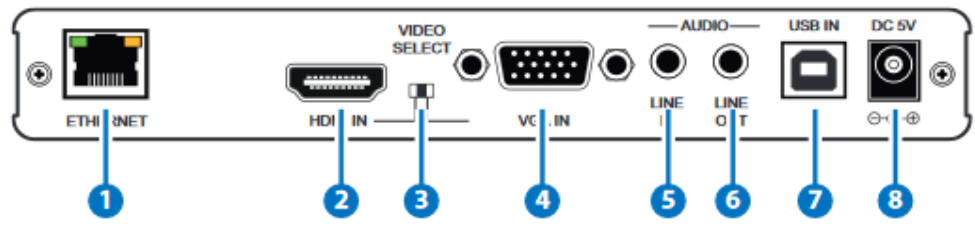

#### **Rear Panel**

#### **1. Ethernet:**

Connects with Hub or router for sending data to Receiver.

#### **2. HDMI IN:**

Connects with input source such as DVD or Blu-ray player with connection cable.

#### **3. VIDEO SELECT:**

Select source type, source type either HDMI or VGA.

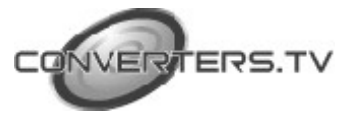

Please reboot the system once select new source type.

#### **4. VGA IN:**

Connects with VGA input source such as PC.

#### **5. AUDIO LINE IN:**

Connect from audio source equipment with 3.5mm phone jack cable for audio signal sending to Receiver side.

#### **6. AUDIO LINE OUT:**

Connect to active speaker or Line in microphone of input sound from Receiver end.

### **7. USB IN:**

Connect with PC for loading Receiver's USB for data transmits to Transmitter over IP.

### **8. DC 5V:**

Connects with adopter supplied in the package to power on the device.

### **Receiver**

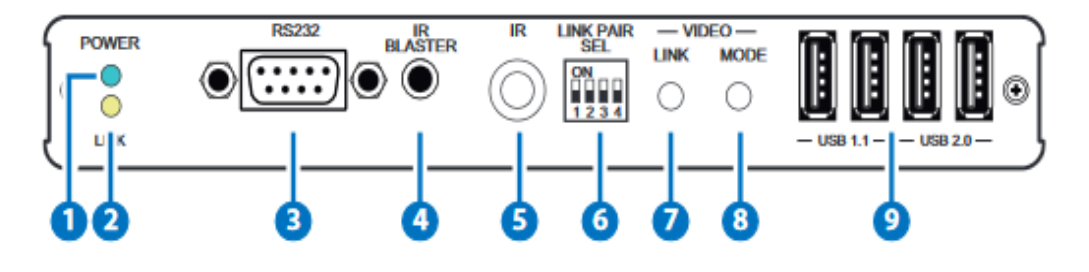

# **1. POWER LED:**

Connects with 5V power, the power indicator will flash in blue once power on and illuminate constantly in blue after power on the unit.

### **2. LINK LED:**

a. When Transmitter disconnects with Receiver or power on, the orange LED indicator will not illuminate.

b. When Transmitter connects with Receiver and get link without source connection, the LINK LED indicator will flash in orange.

c. When Transmitter connects with Receiver and get source connection, the indicator will illuminate constantly in orange.

### **3. RS232:**

This slot connects with D-Sub 9-pin female null modern cable from PC's system, the RS-232 command will pass through from Transmitter to Receiver or Receiver to Transmitter. The default baud rate is setting at 115200. For multicast scenario, every single Receiver unit can pass through RS-232 command to Transmitter.

Further, Transmitter is able to pass through RS-232 to all Receivers on same channel.

#### **4. IR Blaster:**

Connects with IR Blaster supplied in the package for IR signal received from Transmitter side to blast out and to control the desire device. For multicast scenario, the IR signal is able to pass through to all Receivers on same channel.

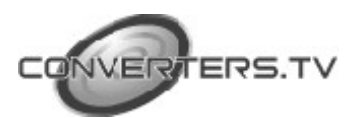

### **5. IR:**

This IR window is for receiving the remote control signal and sending it to Transmitter side for IR signal blast out.

#### **6. LINK PAIR SEL:**

This dip switch allows user with matrix setting for link up to 16 pairs of the devices with single IP router. Each pair must have the same dip switch setting in order to pair to the right device setting. The factory default setting is at 0000. Please reboot the Transmitter & Receiver after selecting.

#### **7. Video LINK:**

Presses button to disable and enable the link status.

Continue to press this button for 3 seconds to enable the link with multi Receivers or multi Transmitters for multicasts applications e.g. matrix. Continuous press the button for Receiver's USB switching and loading, the keyboard and mouse for all Receiver will be work functionality as usual.

#### **Quick Function Key:**

1. Reset to default (auto IP): Presses Link button and release the button until Power and Link LED indicator flashing. Then reconnects the power,the unit will goes to auto IP mode. The IP will be assigned automatically by Receiver. Please note that the Transmitter and Receiver unit shall at same Network or the connection between Transmitter and Receiver will fail.

#### **8. Video MODE:**

Selects to video mode for streaming data. Please continue to press this button for 3 seconds to setting Anti-Dither mode 1 bit, 2 bit, or off for ATI Graphic card. Anti-Dithering Mode is design to provide dithering output. Dithering output is used to make coloring looks better than it's original color depth. This presents great difficulty for video compression to maintain low bandwidth even if the source display seems static. If the source content does not generate dithering output, please turn off this function or it will create a blocking effect. Normally, the Transmitter and Receiver have capability to automatically fine tune the live video. It is require to access to video mode for further setting once video come with slightly latency.

USB 1.1: USB1.1 slot allows USB devices such as keyboard, mouse and ...etc. for controlling over USB connected devices.

#### **9. USB 2.0:**

USB2.0 slot allows USB devices such as thumb drive, hard disk and ...etc. for data sending or control over USB connected devices. P.S. USB isochronous is not supported such as USB camera and external hard disk with USB interface.

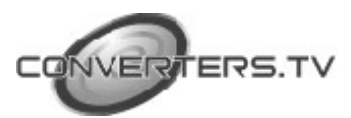

#### **Rear Panel**

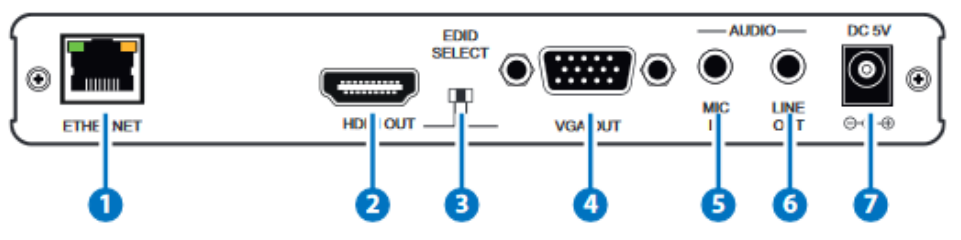

#### **1. Ethernet:**

Connects with Hub or router for sending data to Transmitter.

#### **2. HDMI Out:**

Connects with HDMI display for source output

#### **3. EDID SELECT:**

Selects source type for obtain correct EDID data; please arrange the switch to correct source type. The source types either HDMI or VGA. Please note that the source type of Transmitter and Receiver shall remain the same or the receiving cannot be transmitted to Transmitter properly. Please reboot Transmitter and Receiver after selecting.

#### **4. VGA Out:**

Connects with VGA display for source output

#### **5. AUDIO MIC IN:**

Connect from audio source equipment with 3.5mm phone jack cable for audio signal sending to Transmitter side.

This Audio MIC IN will disable which is not able to transmit the microphone audio source to Transmitter when implement multi-case application.

#### **6. AUDIO LINE OUT:**

Connect to active speaker and Line in MIC input sound from Transmitter end.

#### **7. DC 5V:**

Connects with adopter supplied in the package power to power on the device.

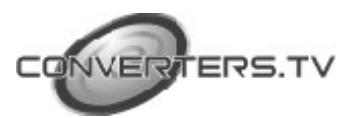

#### **WEBGUI**

Connect both Transmitter and Receiver with active networks through CAT5e/6/7 and make sure both networks are under the same zone. On the Receiver side connect the display from HDMI output port and the screen will display both Transmitter/Remote IP and Receiver/Local IP

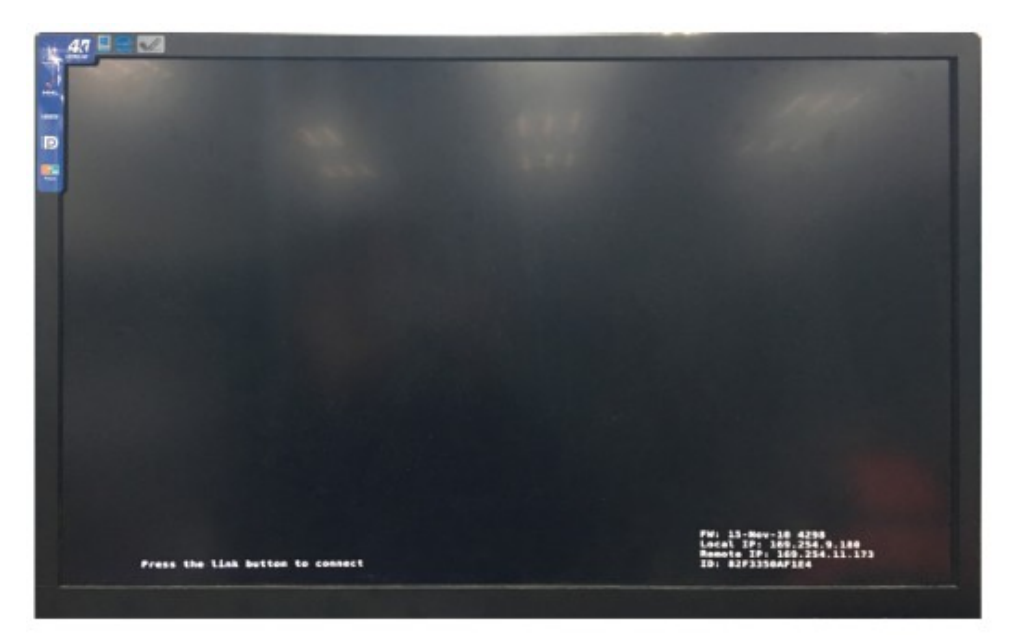

# FW: 15-Nov-10 4298 **Cal IP: 169.254.9.180<br>Anote IP: 169.254.11.173** Local **ID: 82F3350AF1E4**

Use this IP address to enter into WebGUI with web page to do the settings, control and information.

The WebGUI is mainly divided into 3 sections includes System, Network and Functions.

Under System there are 4 items, Version Information, Update Firmware, Utilities and Statistics.

Version Information simply shows the device's firmware version and its WebGUI's firmware version.

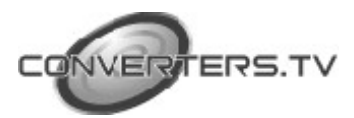

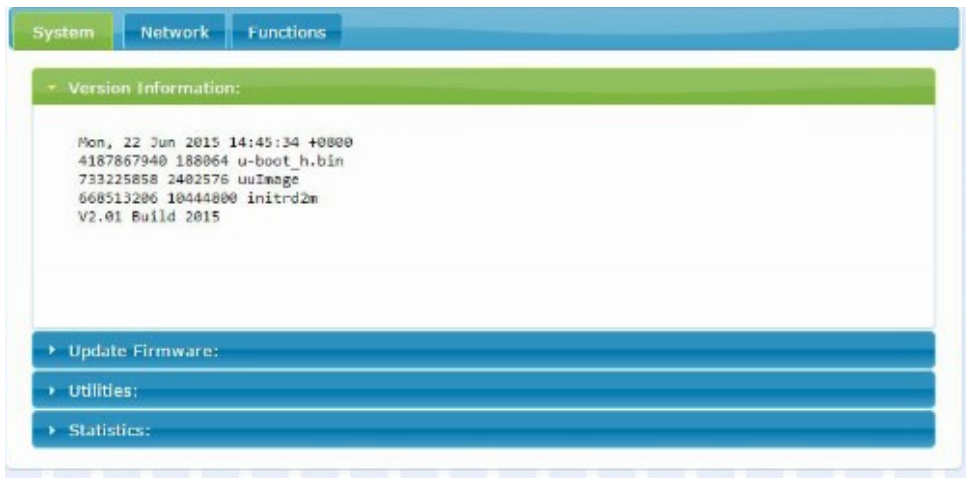

Update Firmware providing user to upload updated firmware in field.

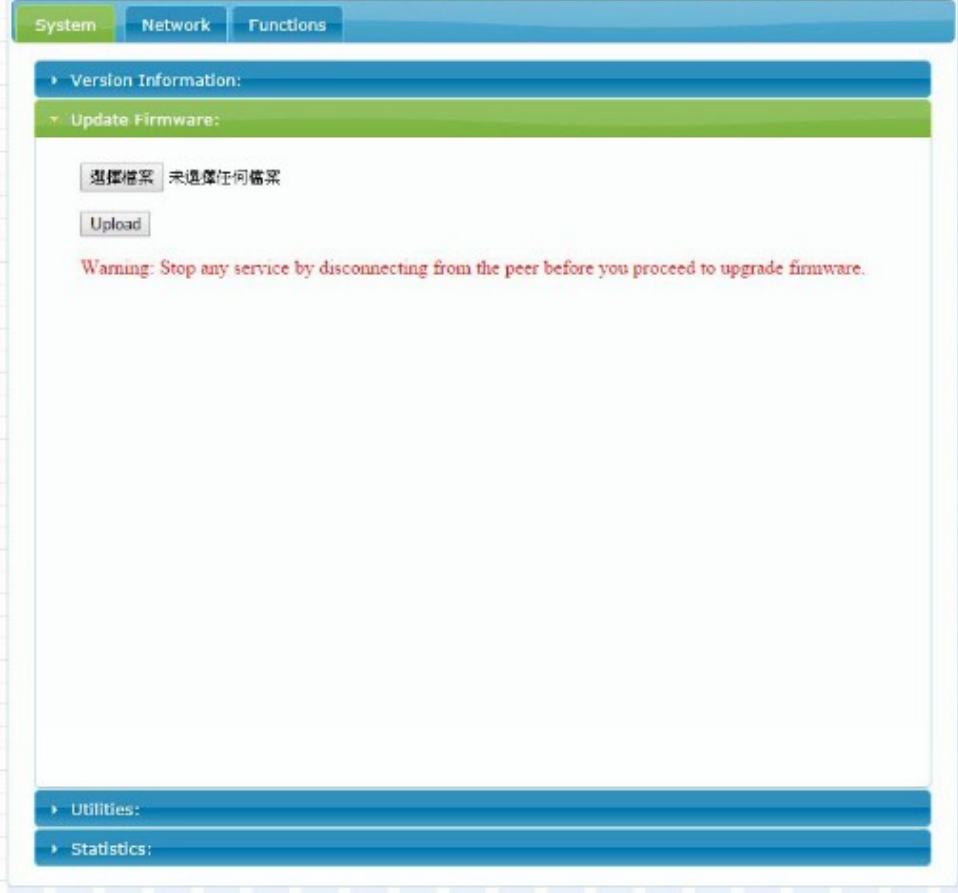

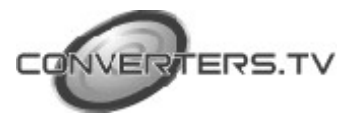

Utilities allow users to set the device setting back to factory default and or reboot the device. On the Transmitter side only it allows user to set the EDID value according to HDMI and VGA.

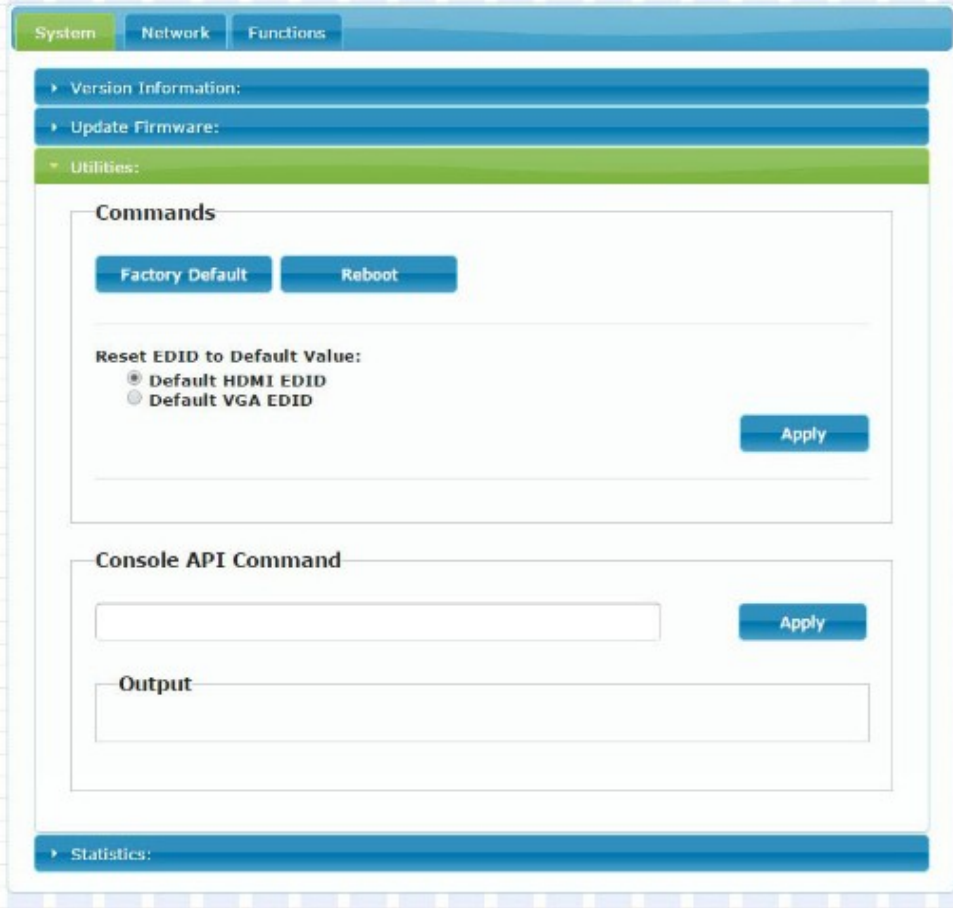

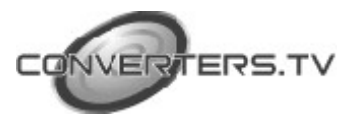

Statistics shows all the detail information regards of the device itself and the connected device including network information, link status and link mode.

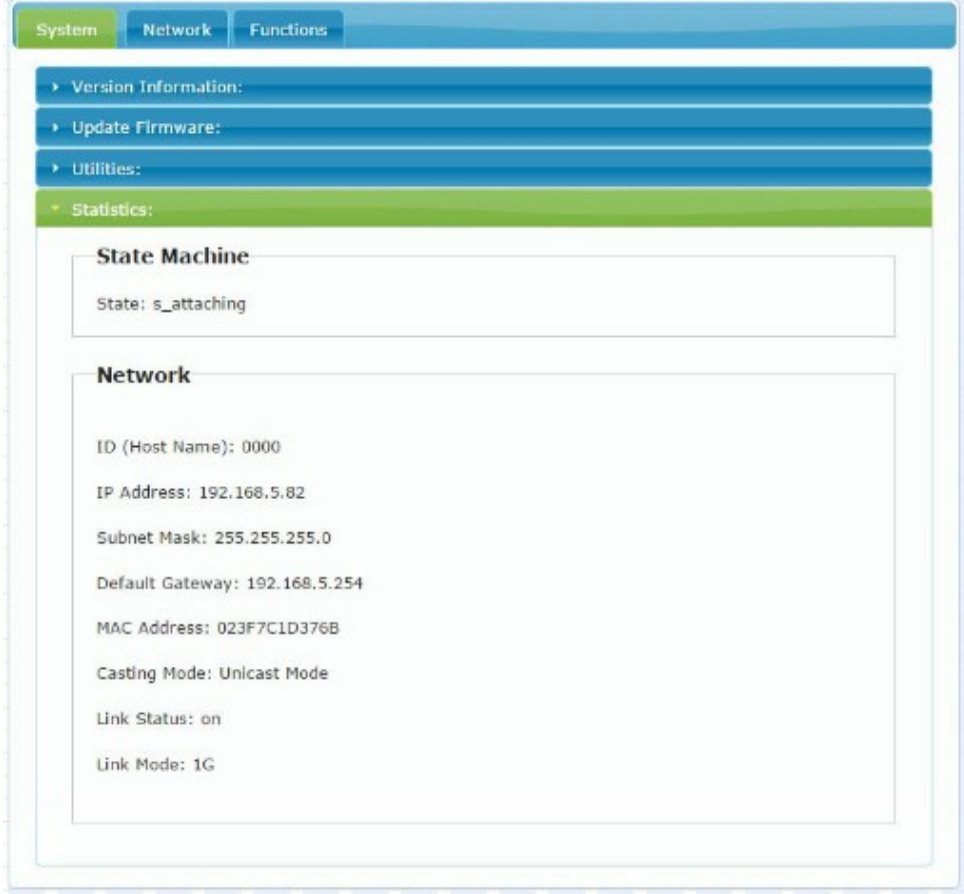

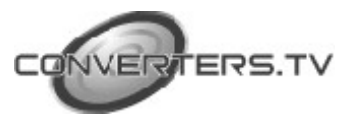

Network allow user to choose IP mode, IP address and device's mode. It is required to reboot once resetting the system, casting mode must adjust the hardware LINK PAIR SEL together in order to function properly.

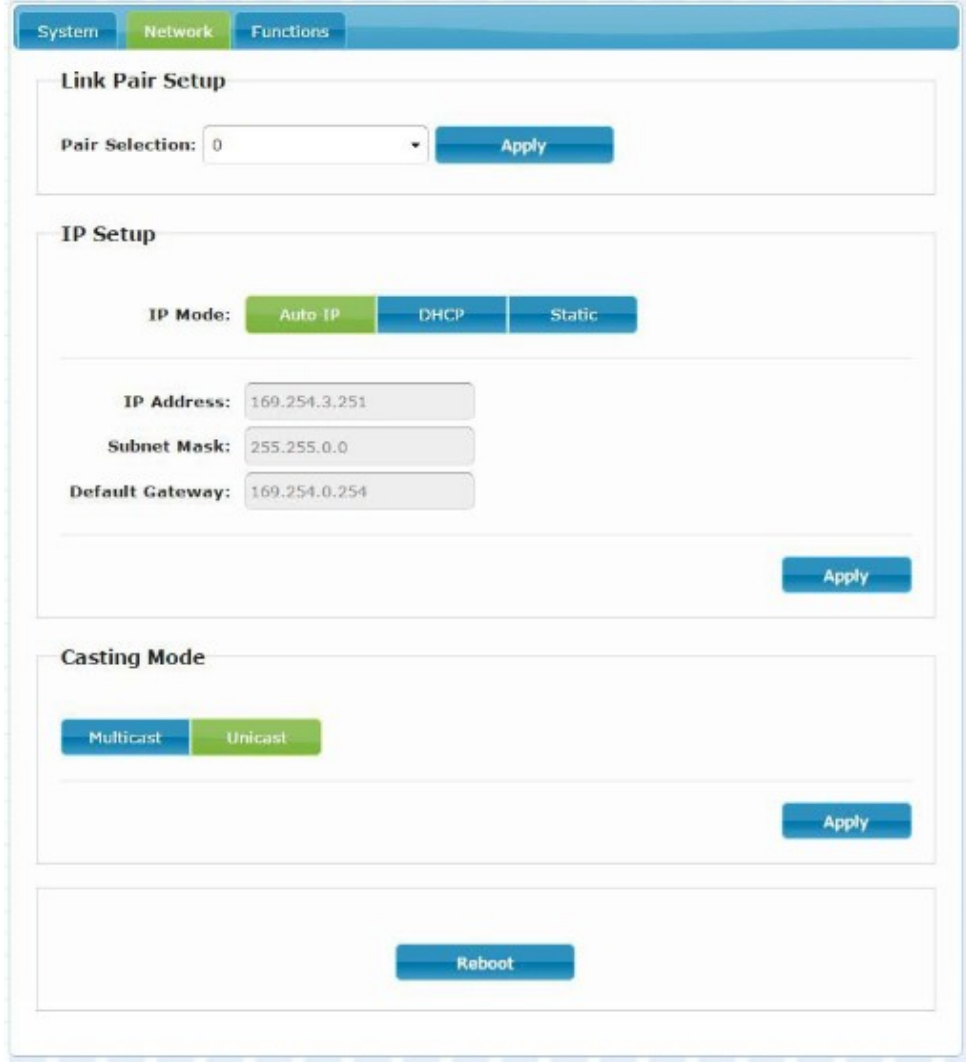

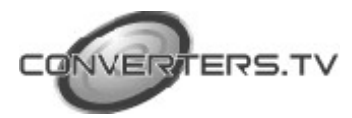

Lastly, Function allows user to choose functions over IP/Transmitter or Receiver. By selecting Video over IP allows Receiver output display video instead of graphic image (When video mute or disconnected with video, it will return to OSD from WebGUI), USB over IP allows the selected device to get hold of the USB control right and Serial over IP is to set RS-232's baud rate setting.

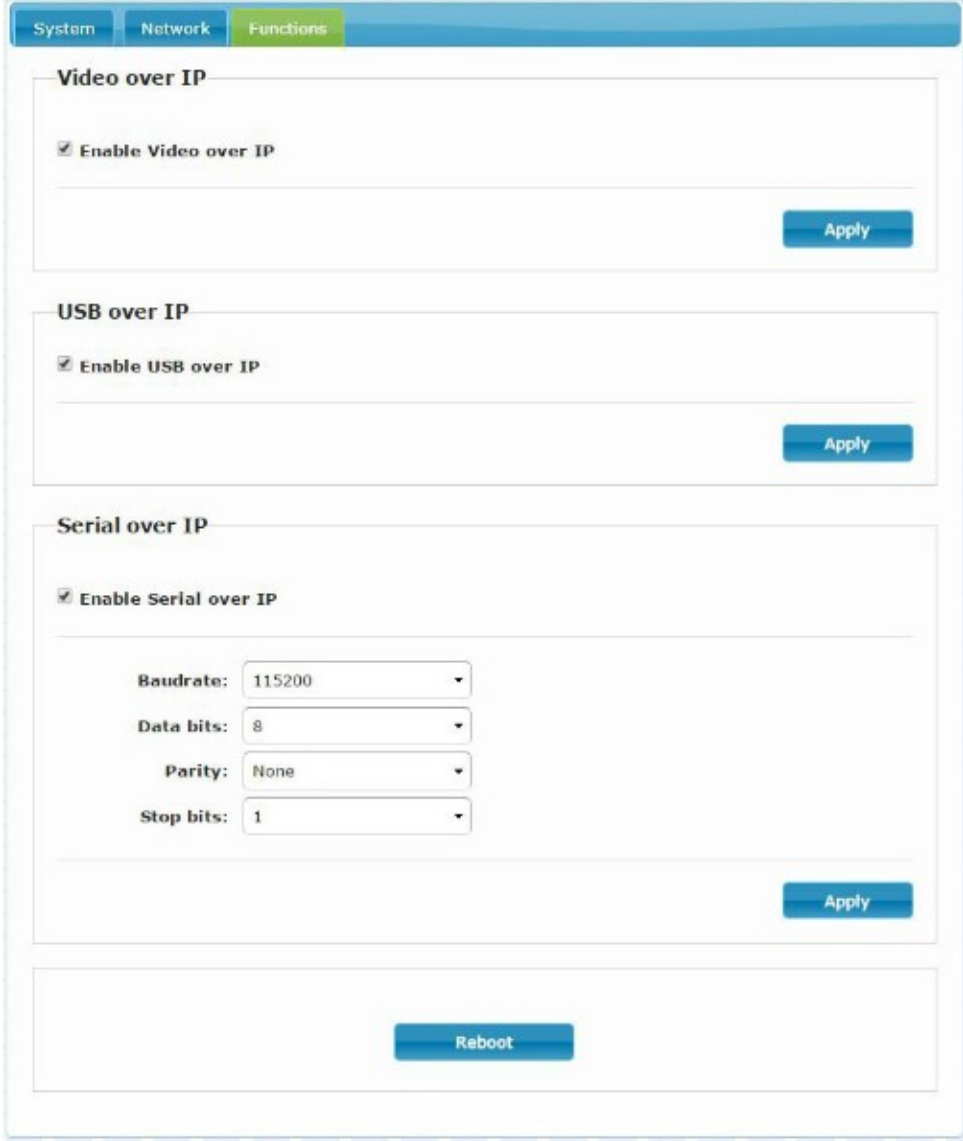

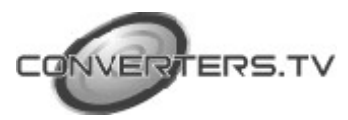

# **SUPPORT TIMING & AUDIO TABLE**

\*HDMI Input: Up to 2160p 60Hz YUV420 \*HDMI Output: HDMI Will convert 2160p 60Hz YUV420 Input to 2160p 30Hz Output

\*VESA VGA up to 1920x1200 60Hz Pixel clock < 150MHz

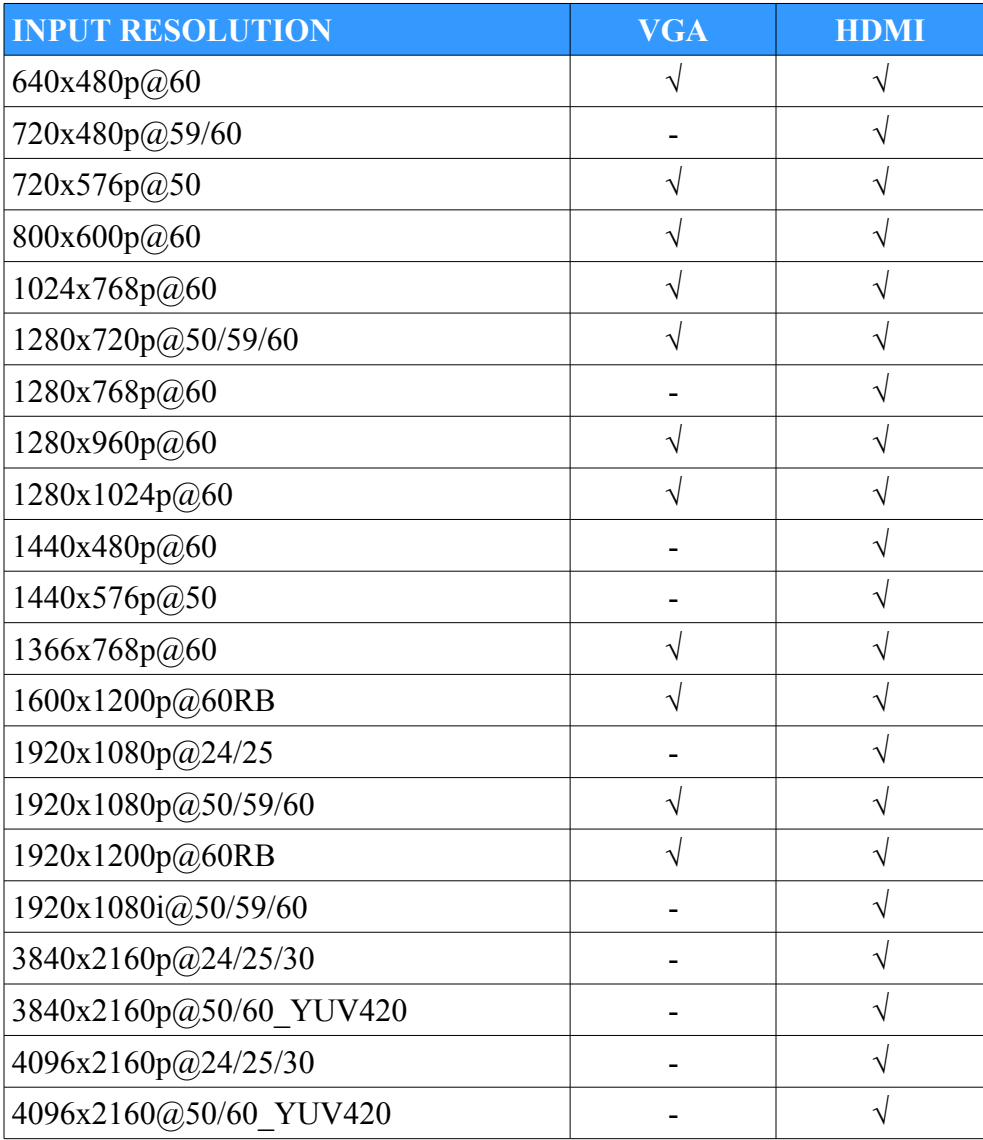

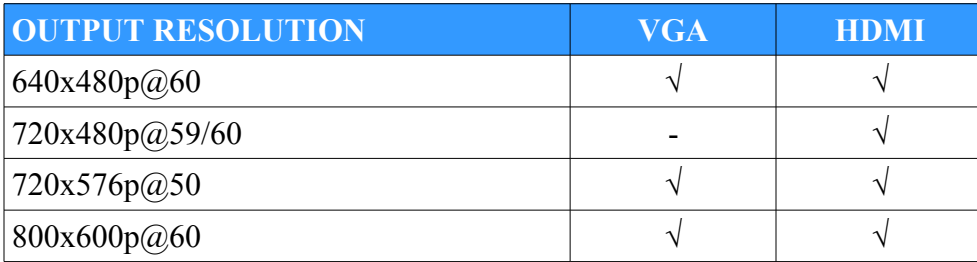

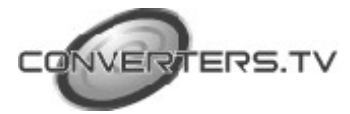

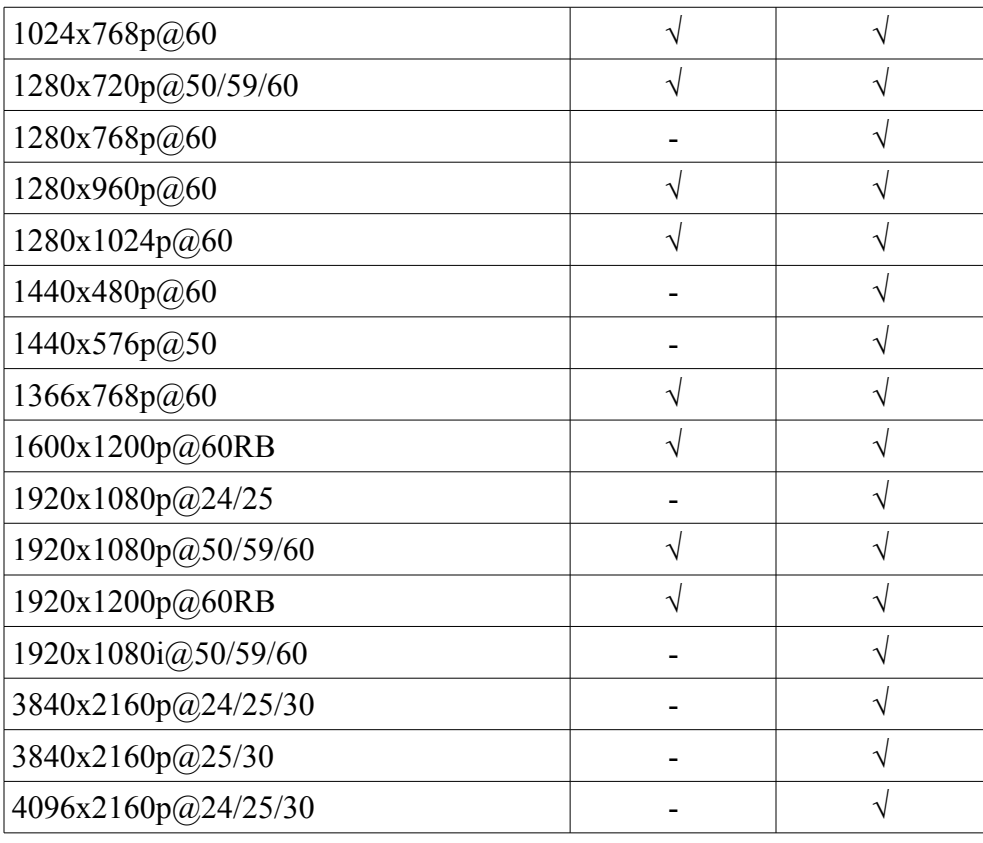

#### **Audio Table**

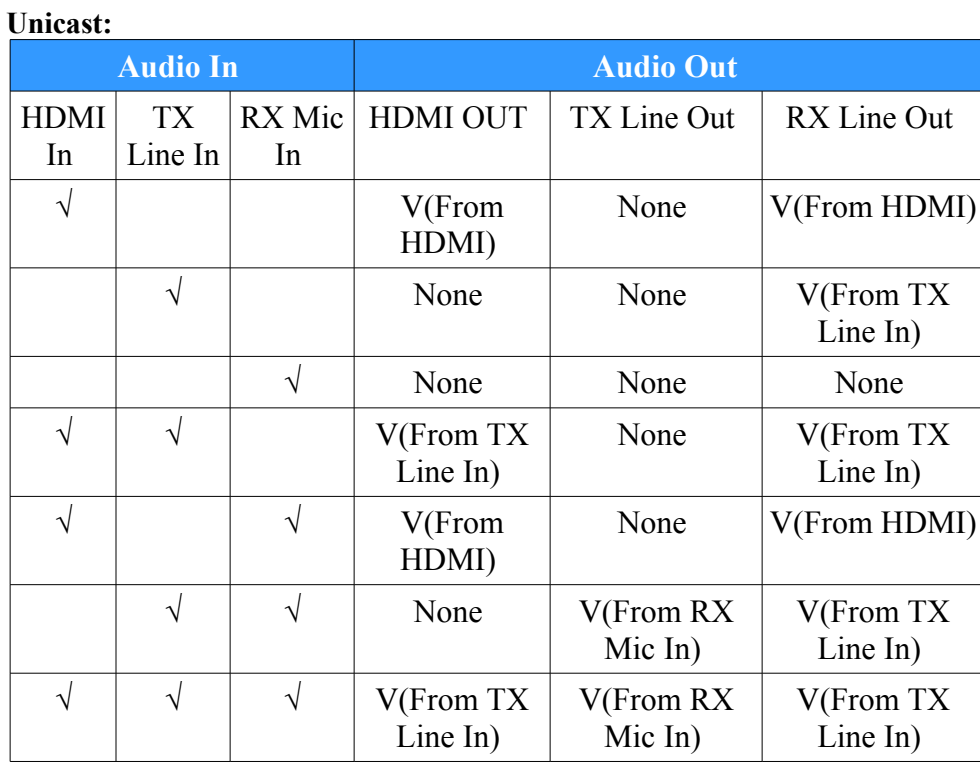

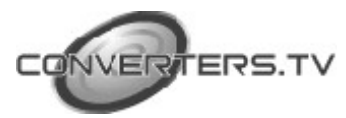

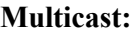

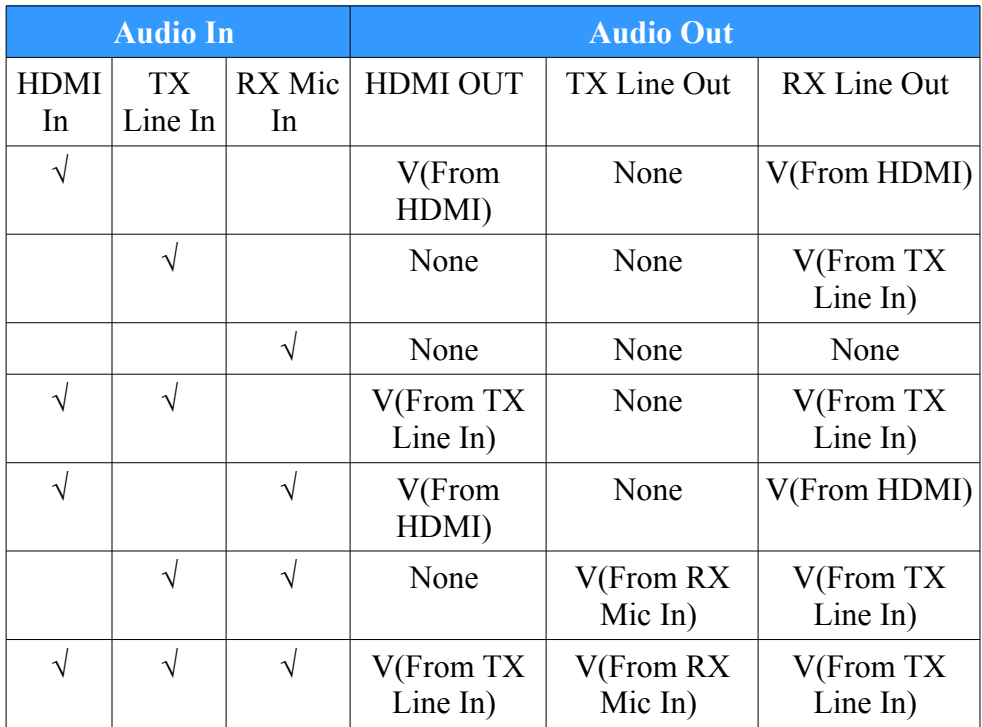

# **Audio Format Support List**

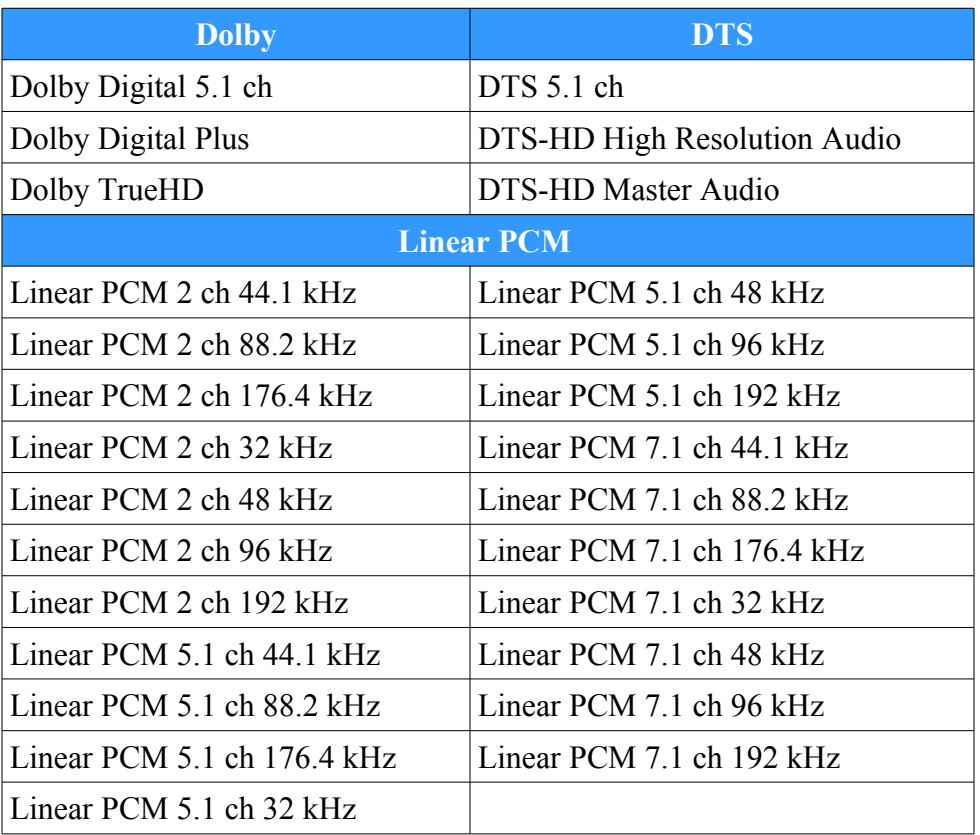

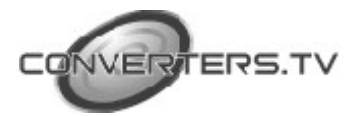

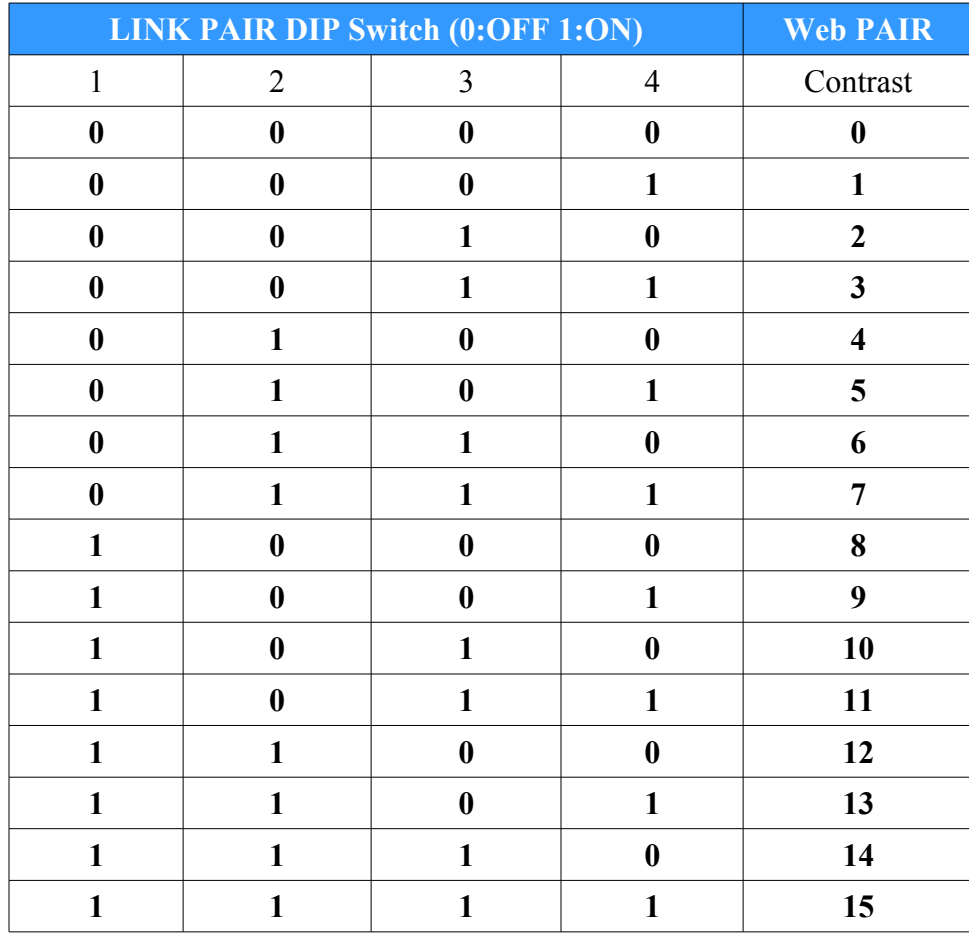

# **WEB LINK PAIR SELECTION AND DIP SWITCH TABLE**

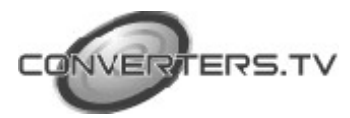

# **Connection Diagram**

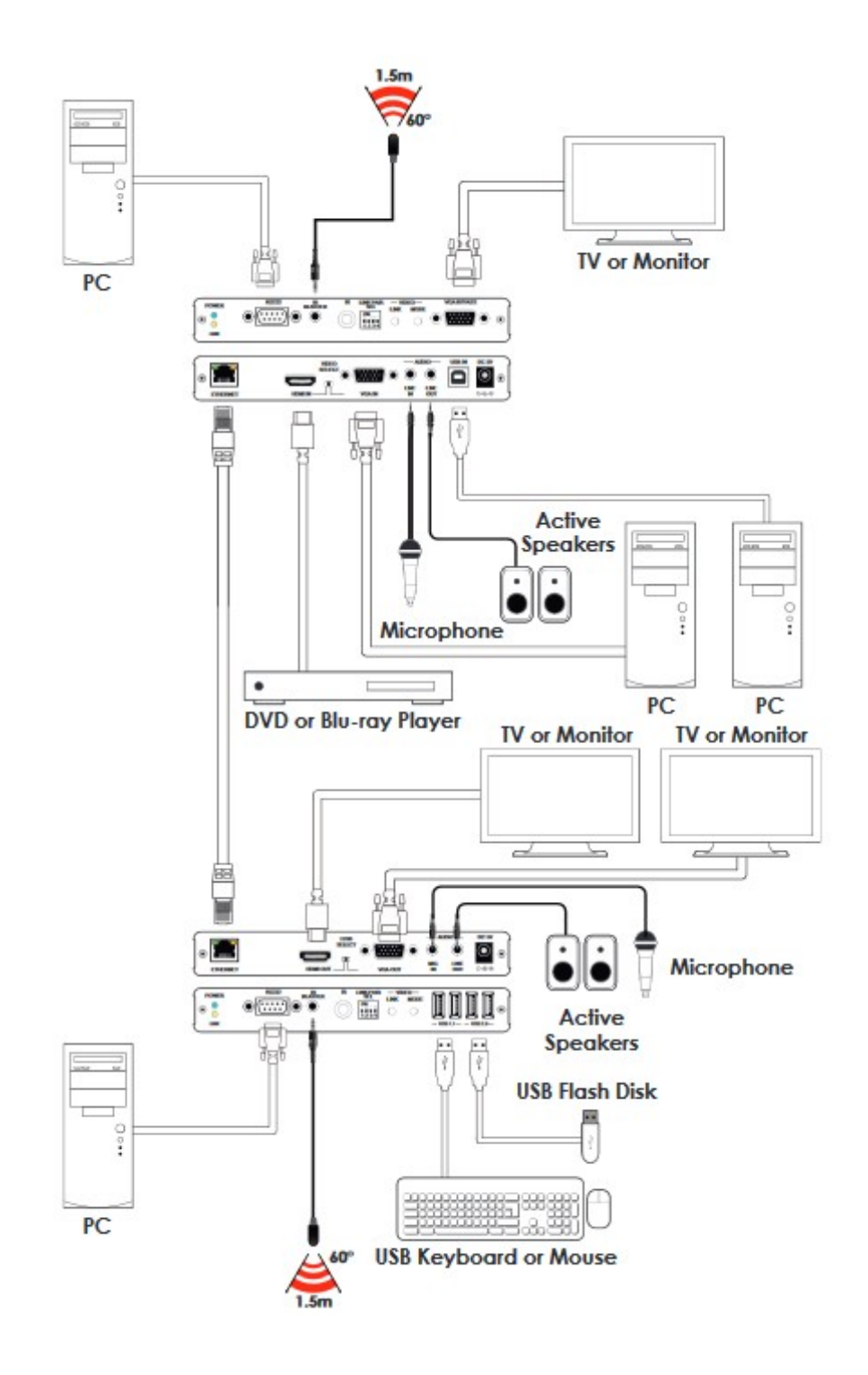

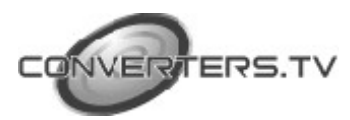

#### **Specifications**

#### **Transmitter**

Video transmission format H264 Input Ports 1 x HDMI, 1 x VGA

Output Port 1 x CAT5e/6 IR Frequency  $30 \sim 50$ KHz HDMI input 4K2K@60Hz

Support Resolutions for

Chassis Material **Metal** Metal Color Black Weight 395 g

**Receiver**

Input Port 1 x CAT5e/6 IR Frequency  $30 \sim 50$  kHz HDMI output 4K2K@30Hz RGB Support Resolutions for

Chassis Material Metal Color Black Weight 395 g

1 x Audio line in, 1 x Audio line out 1 x USB in (USB2.0) 1 x IR Blaster, 1 x IR Extender Other 1 x RS232 (For bypass only) Support Resolutions for 480i ~ 1080p@24/50/60Hz and YUV 4:2:0 or 4K2K@30Hz

VGA input 1920 x 1200p@60Hz (RB) Baud Rate 300~230400 bps (default at 115200 bps) Power Supply 6VDC/2.6A (US/EU standards, CE/FCC/UL certified) Dimensions 180(L)x110(D)x30(H)mm

Output Ports 1 x HDMI, 1 x VGA 1 x MIC in, 1 x Line out 1 x IR Emitter, 1 x IR Extender 2 x USB 1.1 (for keyboard and mouse) 2 x USB 2.0 (for thumb drive and USB2.0 supported device, the USB camera or ex-ternal hard disk with USB interface is not supported) Other 1 x RS232 (Bypass only) Support Resolutions for 480p ~ 1080p@24/50/60Hz and

VAG output 1920x1200P@60Hz (RB) Baud Rate 300~115200 bps (default at 115200bps) Power Supply 6VDC/ 4A (US/EU standards, CE/FCC/ UL certified) Dimensions 180(L)x110(D)x30(H)mm

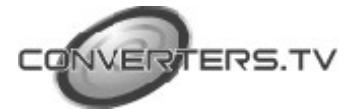